$\overline{2}$ 频谱分析仪 实时频谱分析仪 频谱&矢量网络分析仪

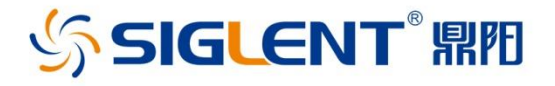

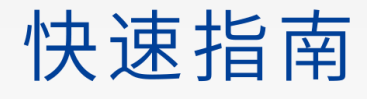

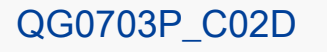

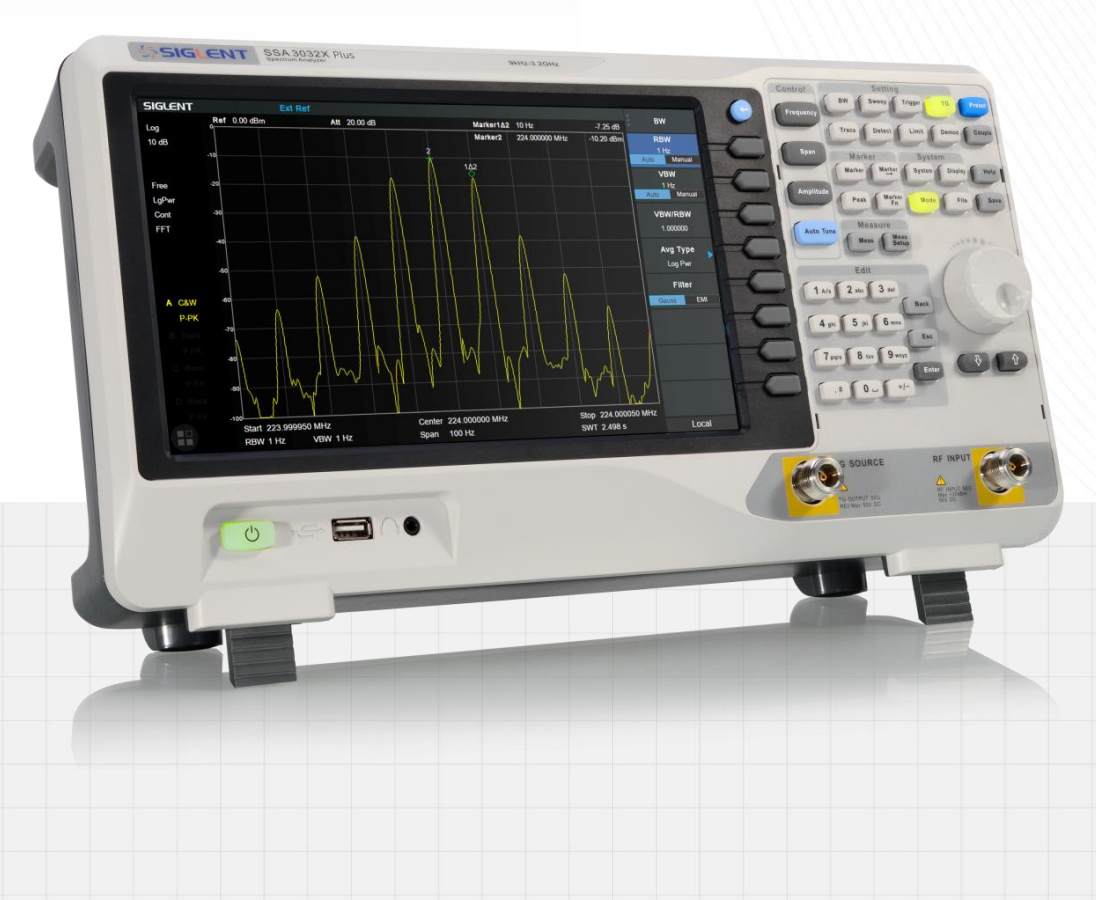

深圳市鼎阳科技股份有限公司 SIGLENT TECHNOLOGIES CO.,LTD

# 版权和声明

### 版权

深圳市鼎阳科技股份有限公司版权所有

### 商标信息

**SIGLENT** 是深圳市鼎阳科技股份有限公司的注册商标

### 声明

- 本公司产品受已获准及尚在审批的中华人民共和国专利的保护。
- 本公司保留改变规格及价格的权利。
- 本手册提供的信息取代以往出版的所有资料。
- 本手册所列内容为频谱分析仪,实时频谱分析仪和频谱&矢量网络产品通用功 能描述,部分机型存在配置和参数差异,请详询经销商或数据手册。
- 未经本公司同意,不得以任何形式或手段复制、摘抄、翻译本手册的内容。

## 产品认证

**SIGLENT** 认证本产品符合中国国家产品标准和行业产品标准,并进一步认证本 产品符合其他国际标准组织成员的相关标准。

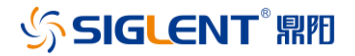

## 一般安全概要

了解下列安全性预防措施,以避免人身伤害,并防止本产品或与其相连接的任何其它产品受到 损坏。为了避免可能发生的危险,请务必按照规定使用本产品。

### 使用适当的电源线

只允许使用所在国家认可的本产品专用电源线。

#### 将产品接地

本产品通过电源电缆的保护接地线接地。为了防止电击,接地导体必须与地面相连,在与本产 品的任何输入或输出终端连接之前,请务必将本产品正确接地。

#### 正确连接信号线

信号地线与地电势相同,请勿将地线连接到高电压上。

#### 查看所有终端额定值

为了防止火灾或电击危险,请查看本产品的所有额定值和标记说明。请在连接产品前阅读产品 手册,以便了解有关额定值的详细信息。

#### 怀疑产品出故障时,请勿操作

如怀疑本产品有故障,请联系 SIGLENT 授权的维修人员进行检测。任何对于本产品的维护、 调整或零件的更换必须由 SIGLENT 授权的维修人员执行。

#### 使用合适的过压保护

确保没有过电压(如由雷电造成的电压)到达该产品,否则可能导致操作人员遭受电击。

#### 防静电保护

静电会造成仪器损坏,应尽可能在防静电区进行测试。在连接电缆到仪器之前,应将其内外导 体短暂接地以释放静电。

#### 保持良好的通风

通风不当会引起仪器温度升高,进而引起仪器损坏。使用时应保持良好的通风,定期检查通风 口和风扇。

#### 避免电路外露

#### 请勿开盖操作

使用合适的保险丝 保持产品表面清洁和干燥 请勿在潮湿环境下操作 请勿在易燃易爆环境中操作

## **SIGLENT**<sup>®</sup>鼎阳

### 注意搬运安全

为避免仪器在搬运过程中滑落,造成仪器面板上的按键、旋钮或接口等部件损坏,请在搬运仪 器的过程中注意安全。

# 安全术语和标记

本产品上使用的术语

- **DANGER** 表示标记附近有直接伤害危险存在。
- **WARNING** 表示标记附近有潜在的伤害危险存在。
- **CAUTION** 表示对本产品及其他财产有潜在的危险存在。

### 本产品上使用的标记

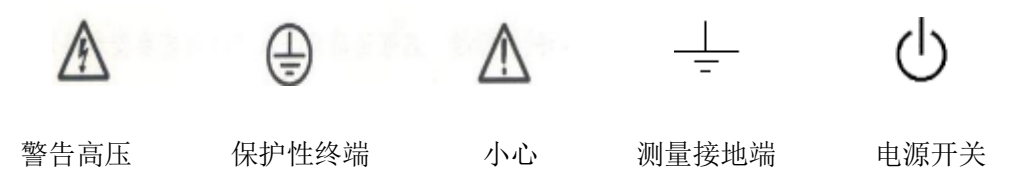

# 保养和清洁

保养:

存放或放置仪器时,请勿使液晶显示器长时间受阳光直射。

### 清洁:

请根据使用情况经常对仪器进行清洁。方法如下:

1. 使用质地柔软的抹布擦拭仪器和接头外部的浮尘。清洁液晶显示屏时,注意不要划伤透明 的保护膜。

2. 使用一块用水浸湿的软布清洁仪器,请注意断开电源。如要更彻底地清洁,可使用 75%异 丙醇的水溶剂。

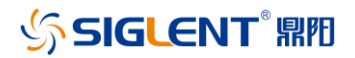

## 一般性检查

当您得到一台新的分析仪时,建议您按以下方式逐步进行检查。

#### 查看是否存在因运输问题而造成的损坏

如发现包装箱或泡沫塑料保护垫严重破坏,请先保留,直到整机和附件通过电性和机械性测试。

#### 检查整机

如果发现仪器外部损坏,请与负责此业务的**SIGLENT**经销商或当地办事处联系,**SIGLENT**会 安排维修或更换新机。

### 检查附件

关于提供的附件明细,在"装箱单"中已有详细的说明,您可以参照此检查附件是否齐全。如发 现附件有缺少或损坏,请与负责此业务的**SIGLENT**经销商或当地办事处联系。

## 使用前准备

### 外观尺寸

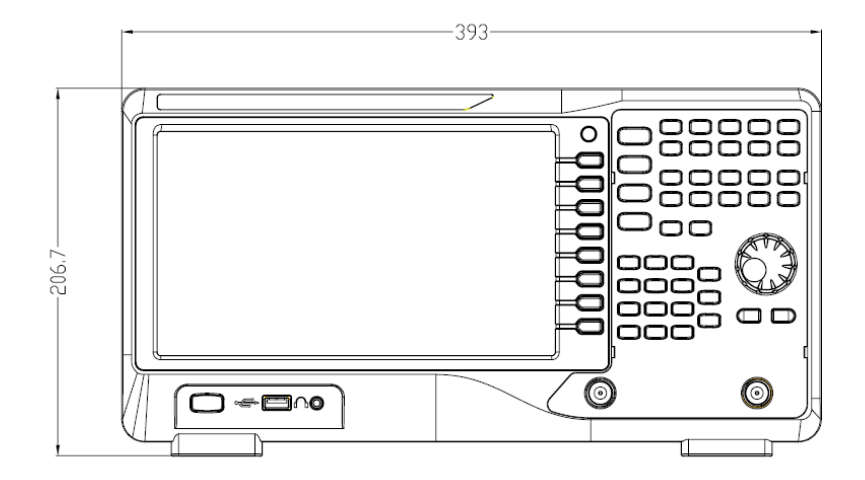

图 1 正视图

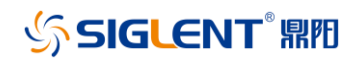

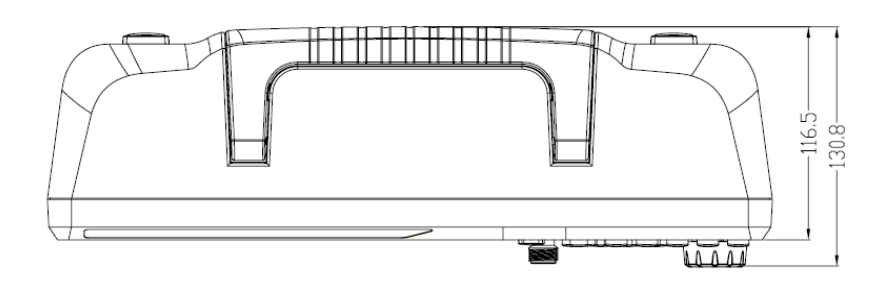

图 2 俯视图

### 调整支撑脚

适当地调整支撑脚,将其作为支架使分析仪正面向上倾斜,以稳定放置分析仪,便于更好的操 作和观察显示屏。

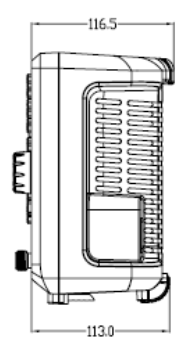

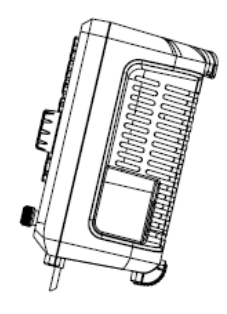

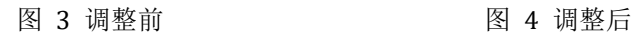

## 连接电源

设备可输入交流电源的规格为:100-240V, 50/60Hz or 100-120V 400Hz AC,请使用附件提 供的电源线按下图所示将分析仪与电源连接;上电前请确认保险丝工作在正常状态。

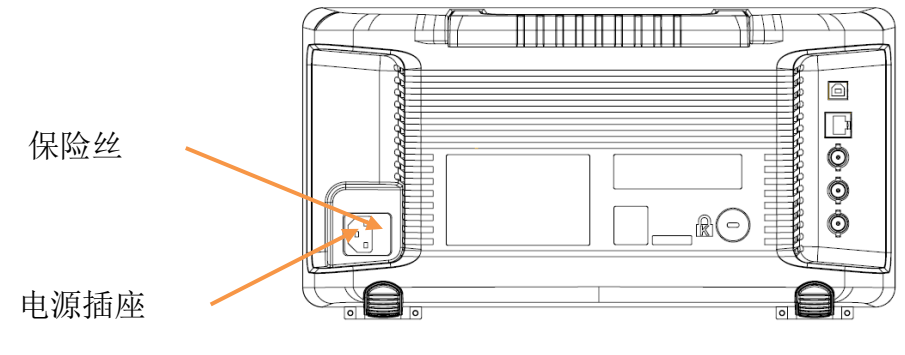

图 5 电源接口

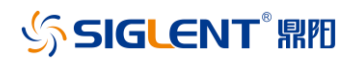

# 前面板

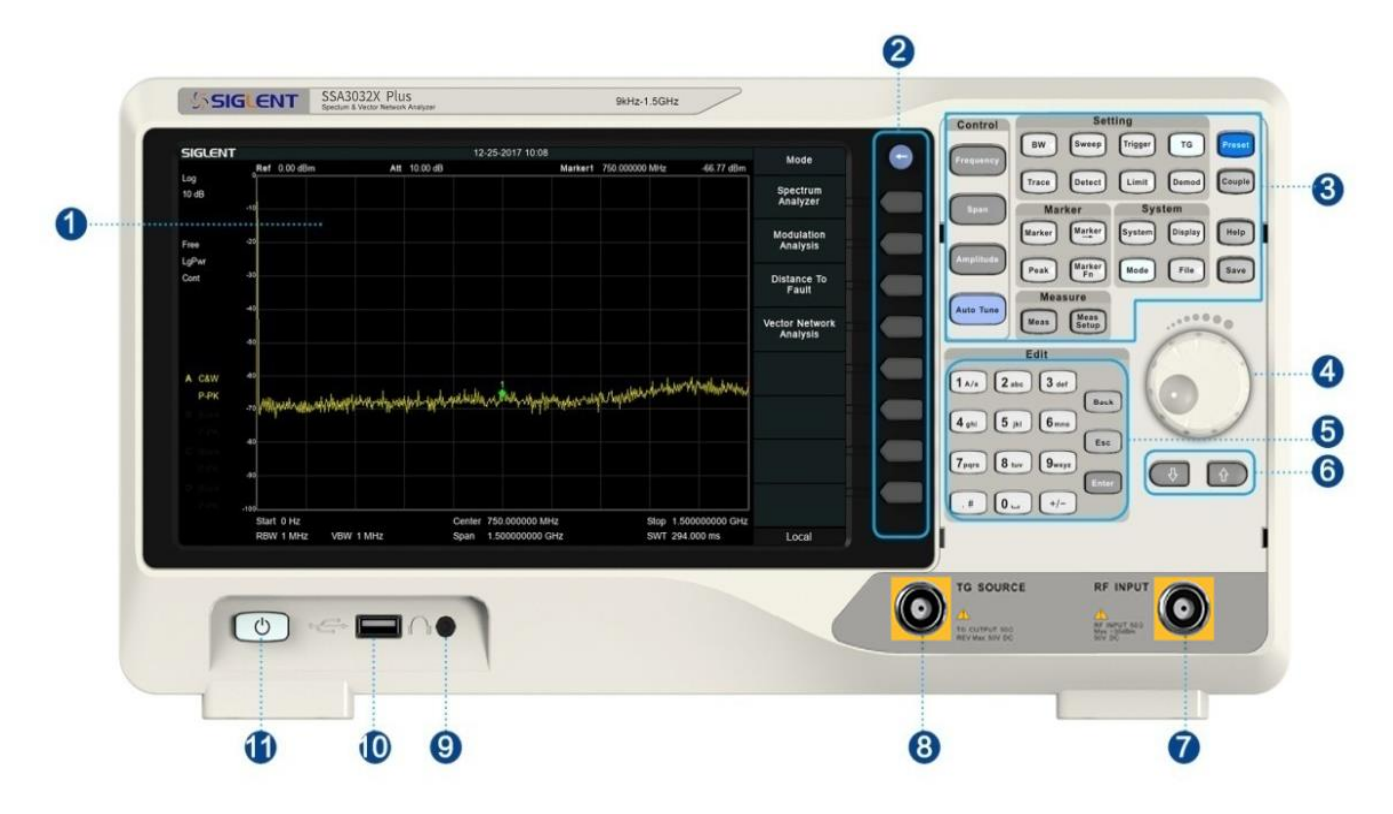

图 6 前面板

#### 表 1 前面板说明

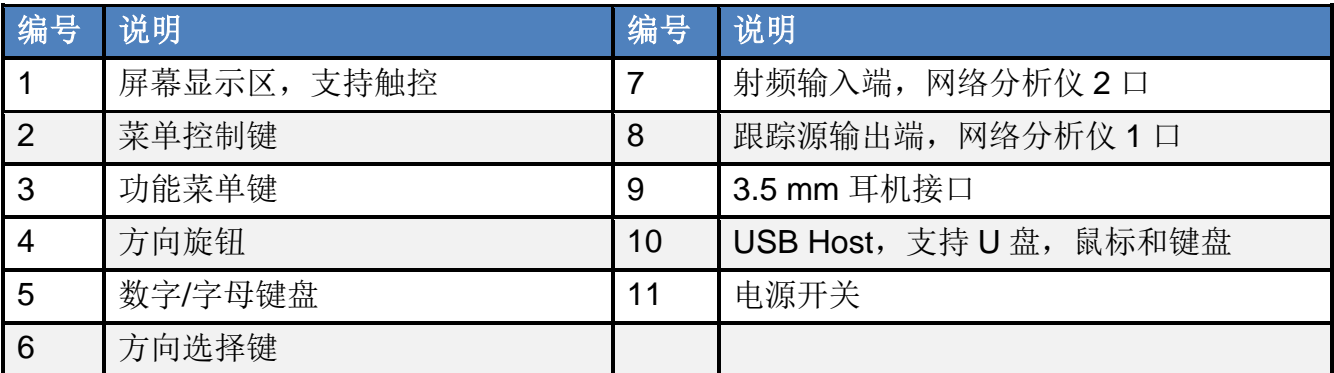

# **SIGLENT® 鼎阳**

## 前面板功能按键

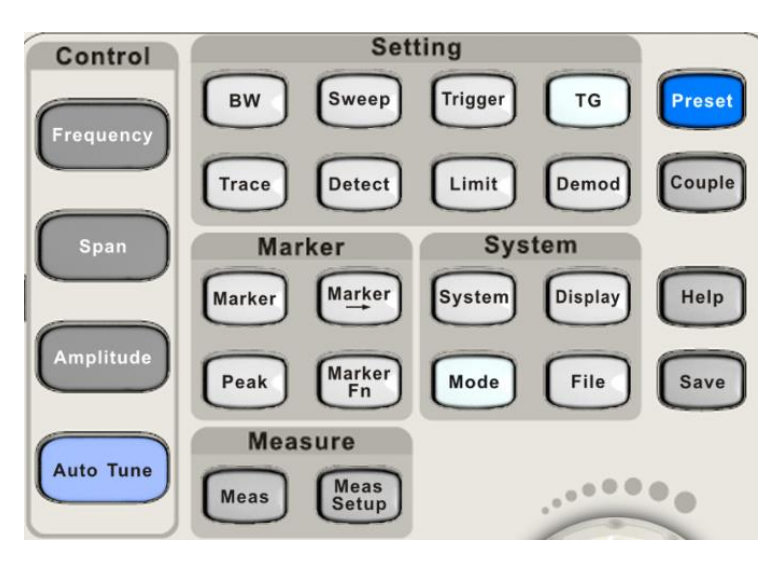

图 7 功能键示意图

表 2 频谱分析模式前面板功能键说明

| 参数控制区            | 功能描述                                                                         |
|------------------|------------------------------------------------------------------------------|
| Frequency        | 频率设置。包括中心频率、起始频率、终止频率、中频步长等参数。                                               |
| <b>Span</b>      | 扫宽(X 轴)设置。包括扫宽、全扫宽、零扫宽等及 X 轴类型(线性-对数)。                                       |
| <b>Amplitude</b> | 幅度 (Y轴) 设置。包括参考电平、输入衰减、前置放大, 幅度单位, Y轴类<br>型(线性-对数),以及幅度校正的相关参数设置。            |
| <b>Auto Tune</b> | 快捷键。在频谱分析模式扫描全频段寻找能量最大的信号, 将其移动至扫宽中<br>心,并自动设置最优的测量参数。                       |
| 功能设置区            | 功能描述                                                                         |
| <b>BW</b>        | 带宽设置。可设置分辨率带宽、视频带宽、视分比、平均类型(对数功率平均、<br>RMS 平均、电压平均),以及选择 3dB/6dB 滤波器类型(EMI)。 |
| <b>Trace</b>     | 迹线控制。迹线选择、迹线类型设置、数学运算。                                                       |
| <b>Sweep</b>     | 扫描时间、扫描时间规则、扫描模式设置及准峰值驻留时间。                                                  |
| <b>Detect</b>    | 检波设置。为每条迹线设置独立的检波方式。                                                         |
| Trigger          | 自由触发、视频触发及外部触发的设置。<br>触发控制。                                                  |
| Limit            | 限制线功能。设置各种通过或失败的限制条件。                                                        |
| <b>TG</b>        | 跟踪源输出端口相关设置。跟踪源的信号幅度、幅度偏移及归一化功能。<br>当跟踪源输出端工作时 (包括网络分析模式) ,该按键将点亮。           |
| <b>Demod</b>     | 音频解调。AM、FM 音频监听及其参数设置。                                                       |
| 光标设置区            | 功能描述                                                                         |
| <b>Marker</b>    | 光标标志、光标测量操作,光标表等设置。                                                          |

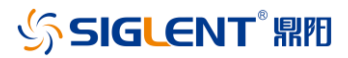

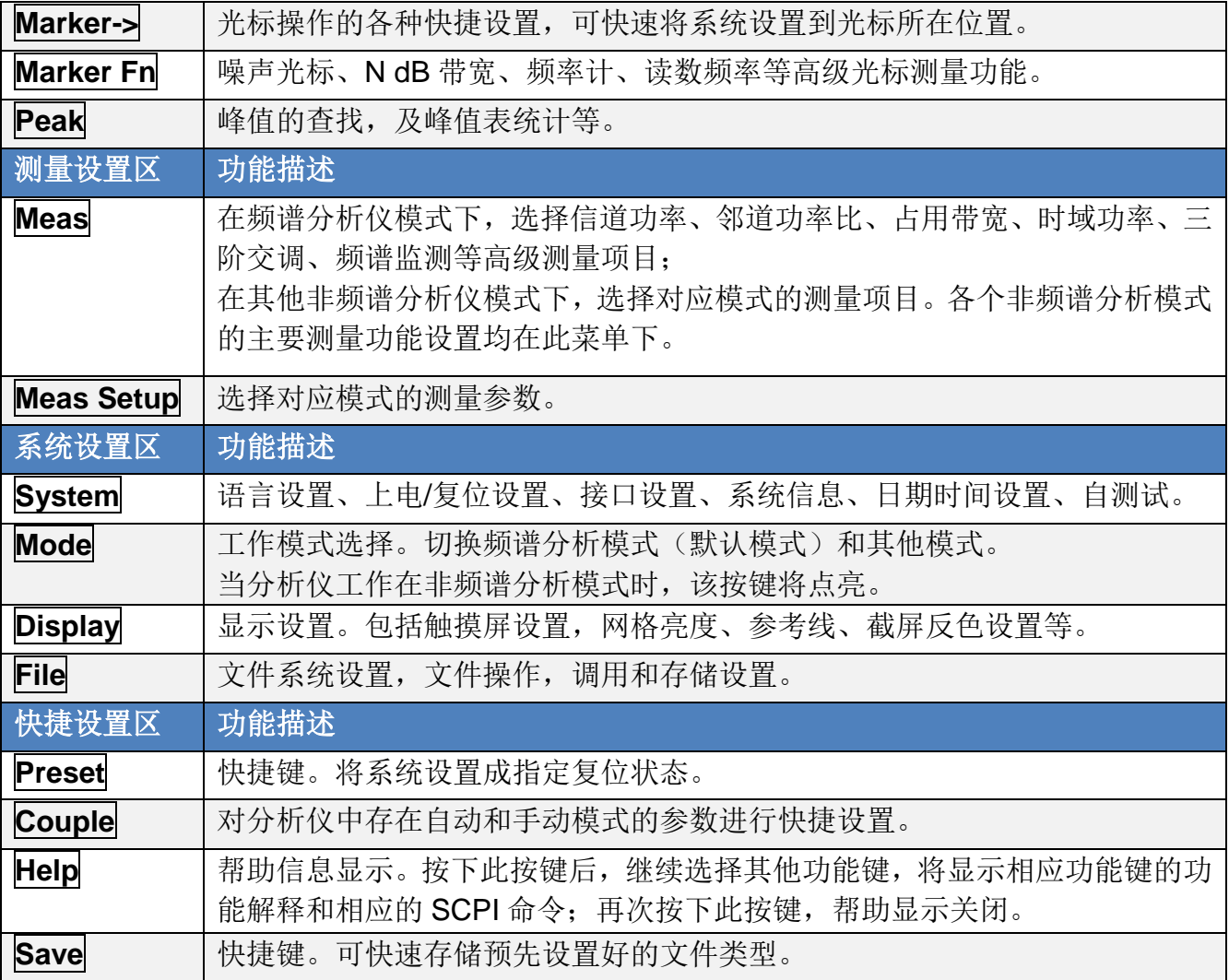

## 前面板按键背灯

前面板中的部分按键在使用过程中背灯的亮灭或颜色表示分析仪处于特定的工作状态。

### **1.** 电源开关

常亮,表示正常工作状态。

### **2. Mode**

分析仪工作在非频谱分析模式时,点亮;工作在频谱分析仪模式时,熄灭。

### **3. TG**

**TG**功能打开(也包括网络分析模式,电缆测量模式等)时,点亮;关闭时,熄灭。

## **SIGLENT**<sup>®</sup>鼎阳

## 数字键盘

分析仪前面板提供数字/字母键盘(如下图所示)。该键盘支持英文大小写字符、数字和常用符号 (包括小数点、#、空格和+/-)的输入,用于编辑文件或文件夹名称。

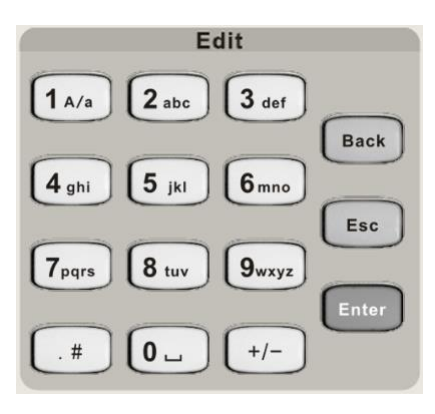

图 8 数字键盘

### **1. +/-**

在数字状态下通过此键设置数字的符号;在英文状态下通过此键切换数字和字母。

### **2. 1 A/a**

在数字状态下输入 1; 在英文状态下通过此键输入大小写。"A"时代表大写, "a"时代表小写。

### **3. .#**

在英文状态下输入特殊符号。在数字状态下,输入小数点。

#### **4. Back**

参数或编辑的过程中,按下该键将删除光标左边的字符。

#### **5. Esc**

- 参数或编辑过程中,按下该键将清除活动功能区的输入,同时退出参数输入状态。
- 当处于远程控制时,按此键可以解除远程控制。

#### **6. Enter**

参数输入过程中,按下该键将结束参数输入,并为参数添加默认的单位。

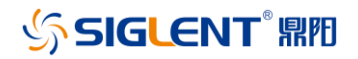

## 前面板连接器

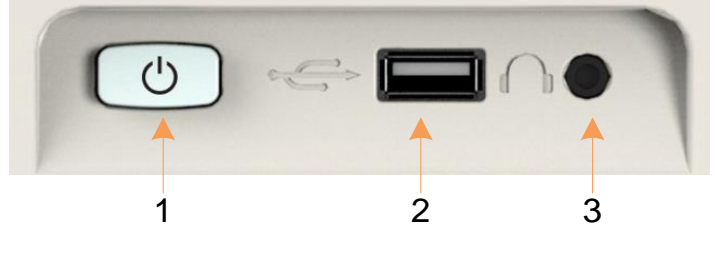

图 9 前面板连接器(1)

#### **1.** 电源开关

电源开关按钮。短按1秒为软件关机,长按5秒为硬件强制下电关机。

#### **2. USB Host**

分析仪可作为主设备,通过该接口与外部USB设备连接。例如,

连接外部扩展存储器,可读取存储器中的文件,或将当前的仪器状态,数据,或当前屏幕显示 的内容存储到存储器中。

连接USB键盘, USB鼠标, 或USB接收器。

连接USB-GPIB适配器,实现对分析仪的GPIB远程控制。

连接电子校准件,实现对分析仪的自动化校准。

#### **3.** 耳机插孔

分析仪提供AM和FM解调功能。耳机插孔用于插入耳机听取解调信号的音频输出。您可以通过 菜单 **Demod**->"解调设置"打开或关闭耳机、调节耳机的音量。

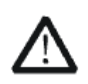

警告

为了避免音量过大损伤您的听力,请先将音量调节至0,戴上耳机之后再逐步增 大耳机的音量。

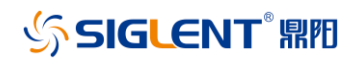

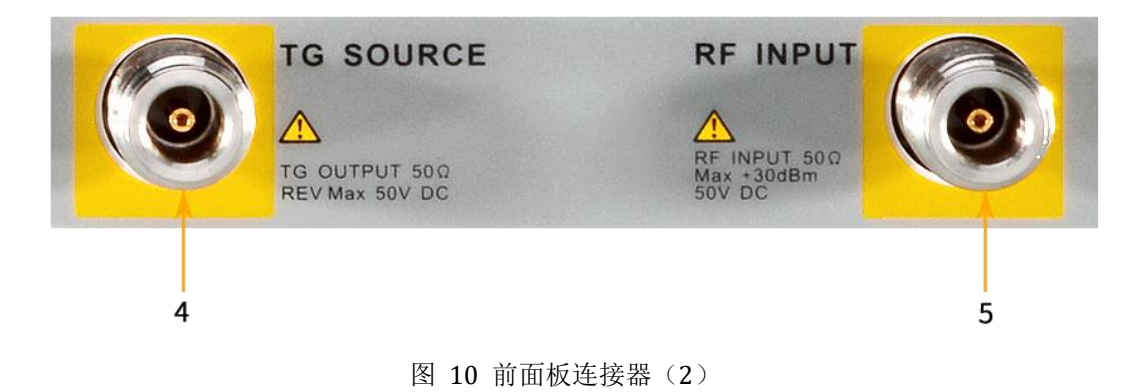

### **4.** 跟踪源输出端,矢量网络分析**1**口

跟踪源的输出可通过一个带有N型阳头连接器的电缆连接到接收设备中。 在矢量网络分析模式下,该端口作为S11的单端口,以及S21的输出端口。

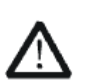

警告

为了避免损坏跟踪源,频率低于 10 MHz 时反向功率不得超过+10 dBm;频率大于 10 MHz 时反向功率不得超过+20 dBm。反向直流电压不得超过 50 V。

### **5.** 射频输入端,矢量网络分析**2**口

射频输入端可通过一个带有N型阳头连接器的电缆连接到待测设备中。

在矢量网络分析模式下,该端口作为S21的输入端口。

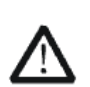

警告

为避免损坏仪器, 输入到射频输入端的信号, 直流电压分量不得超过50 V; 频率 大于10 MHz时,射频信号分量最大连续功率不得超过+30 dBm;频率低于10 MHz时,射频信号分量最大连续功率建议不要超过+20 dBm。

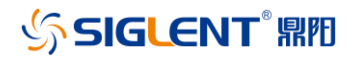

# 后面板

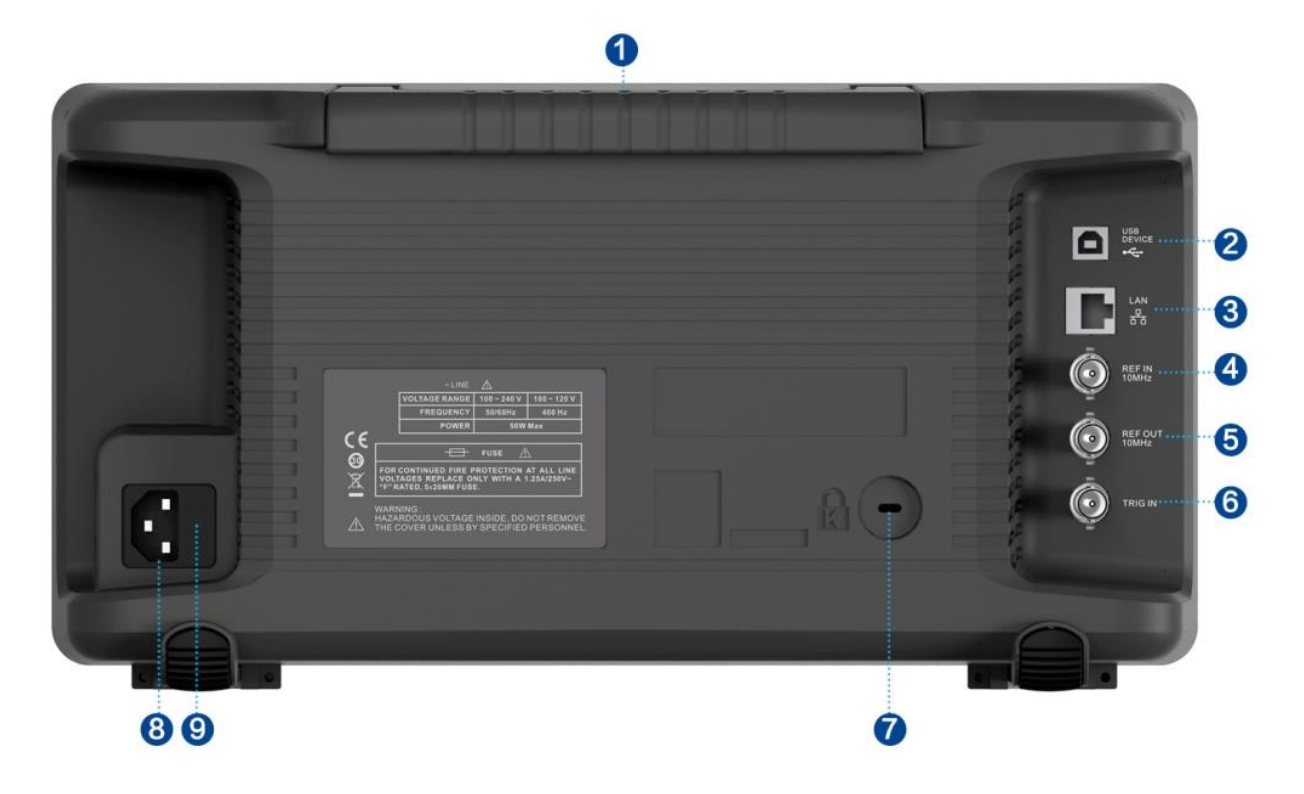

图 11 后面板

#### **1.** 手柄

垂直拉起该手柄,可方便提携分析仪。不需要时,向下轻按可扣入。

#### **2. USB Device**接口

该接口可将分析仪通过USB线缆连接至PC,通过USB-TMC协议对分析仪进行远程控制。

### **3. LAN**接口

该接口可将分析仪通过双绞网线连接到网络,通过VXI或Socket协议,或通过网络浏览器对分 析仪进行远程控制。

### **4. 10 MHz**参考输入

分析仪可以使用内部参考源或外部参考源。

## **SIGLENT RE**

◆ 若仪器检测到**[REF IN 10 MHz]** 连接器接收一个来自外部的10 MHz时钟信号, 则自动将 该信号作为外部参考源。此时用户界面状态栏显示"Ext Ref"。当外部参考丢失、超限或者未连 接时,仪器参考源自动切换为内部参考,屏幕状态栏将不再显示"Ext Ref"。

**[REF IN 10 MHz]** 与 **[REF OUT 10 MHz]** 连接器常用于在多台仪器之间建立同步。

#### **5. 10 MHz**参考输出

分析仪可以使用内部参考源或外部参考源。

 若仪器使用内部参考源,**[REF OUT 10 MHz]** 连接器可输出由仪器内部参考源产生的10 MHz时钟信号,可用于同步其它设备。

**[REF OUT 10 MHz]** 与 **[REF IN 10 MHz]** 连接器常用于在多台仪器之间建立同步。

#### **6. Trigger in**

当分析仪使用外部触发模式时,该连接器接收一个外部TTL触发信号的上升沿或下降沿。

### **7.** 安全锁孔

如有必要,您可以使用安全锁(请自行购买)将仪器锁在固定位置。沿与后面板垂直的方向对准 锁孔将安全锁插入,然后顺时针旋转以锁定分析仪,最后拔出钥匙。

#### **8. AC**电源输入端

设备可输入交流电源的规格为: 100-240V 50/60Hz, 或100-120V 400Hz, 请使用附件提供的 电源线将分析仪连接到AC电源中。

#### **9.** 保险丝

上电前请确认保险丝工作在正常状态。

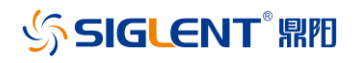

# 用户界面

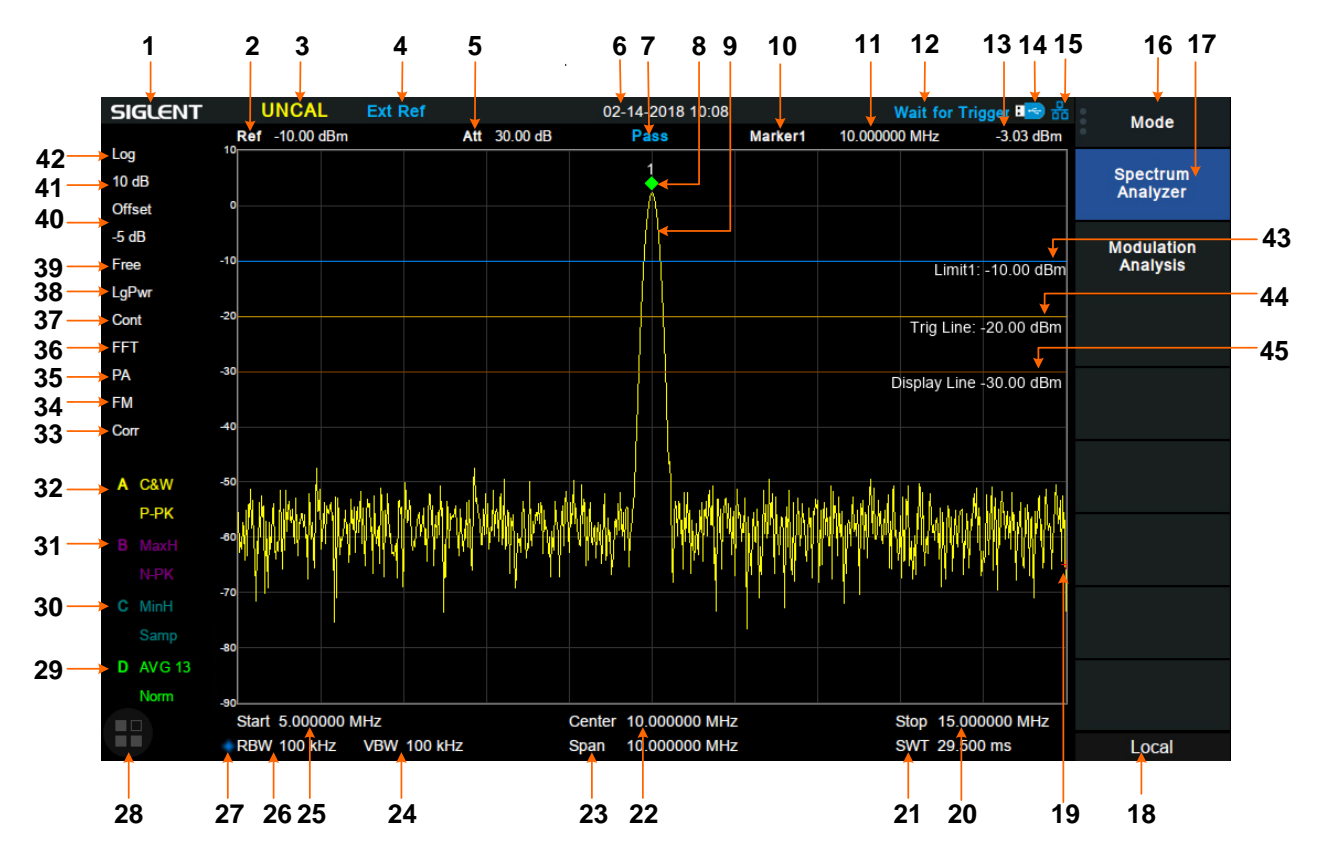

图 12 频谱分析仪模式用户界面

#### 表 3 频谱分析仪模式用户界面标识

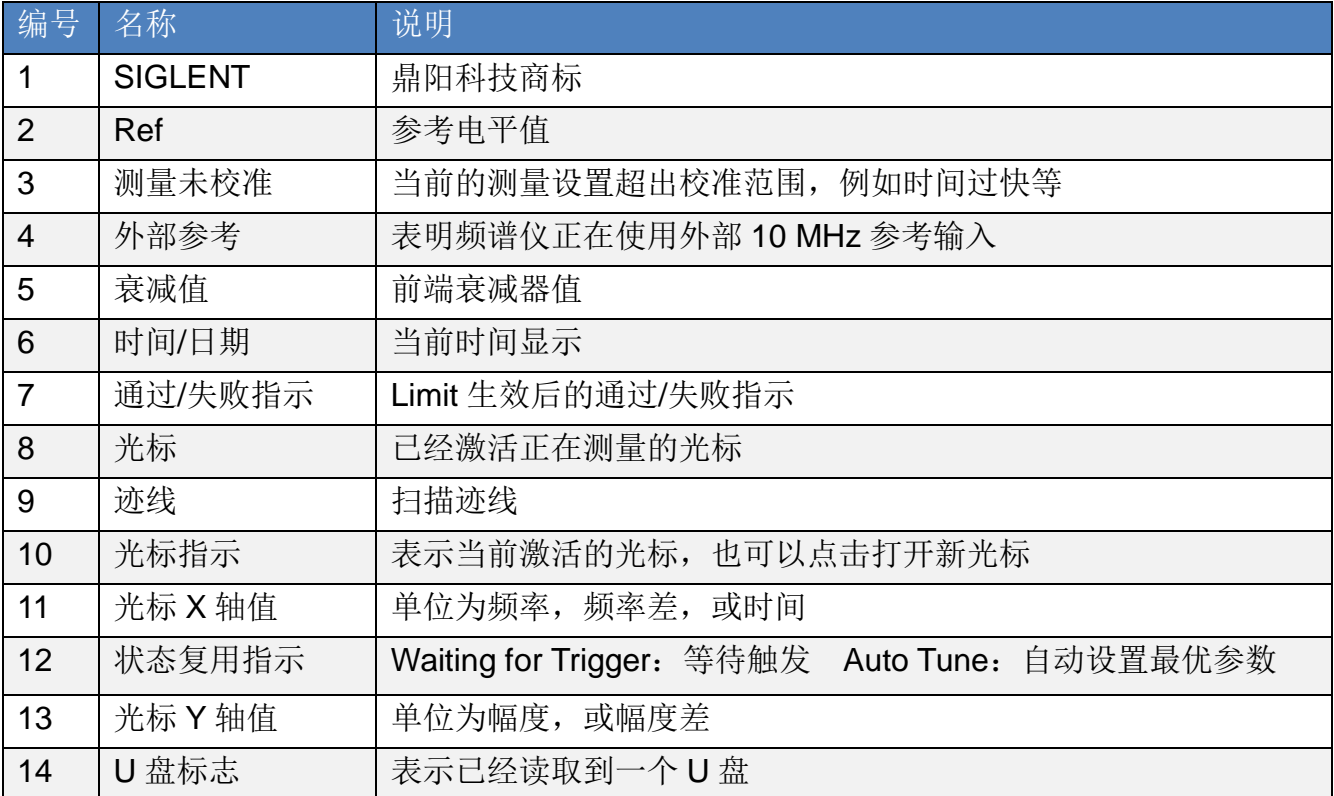

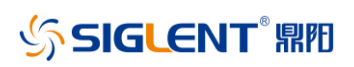

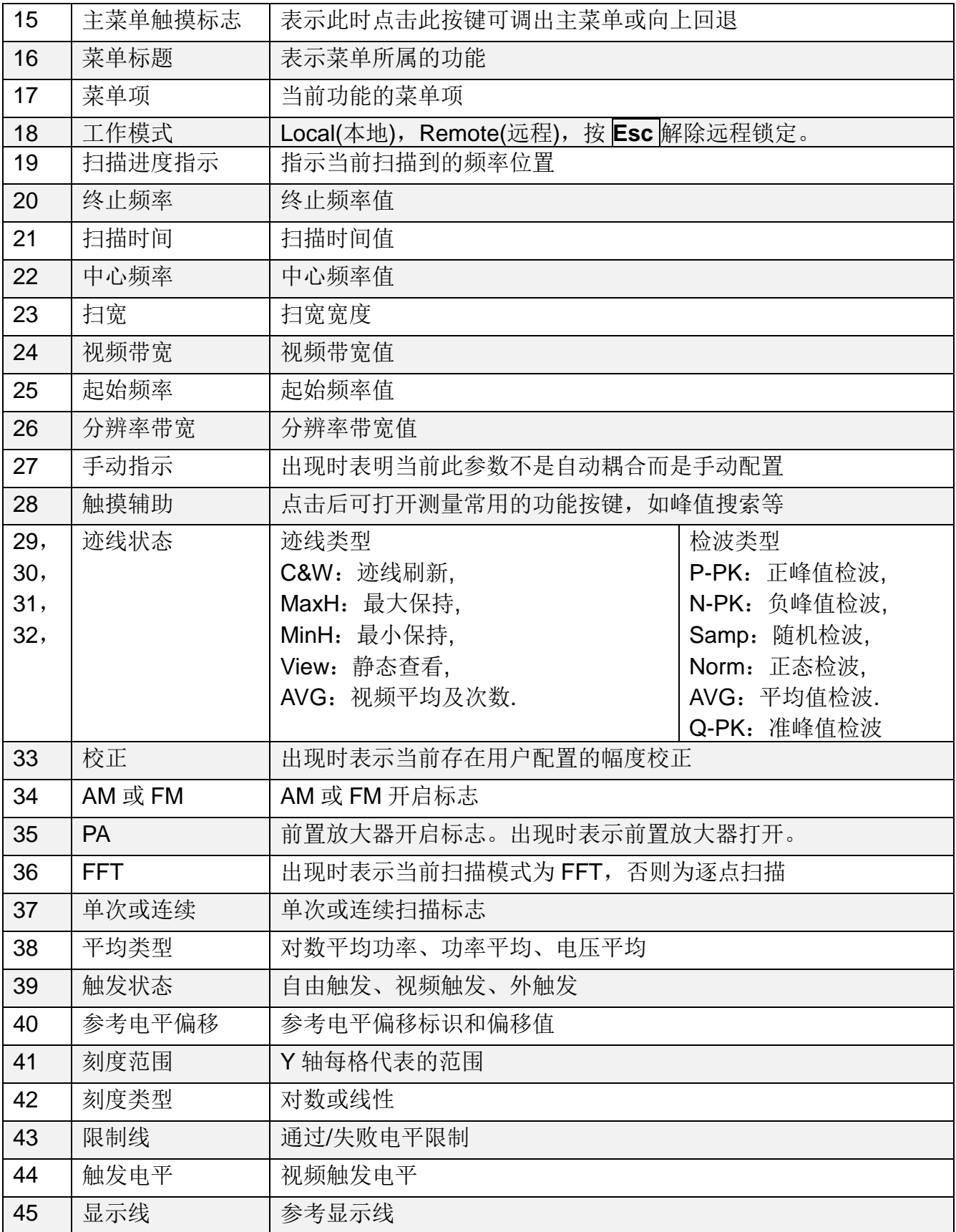

# SIGLENT® 鼎阳

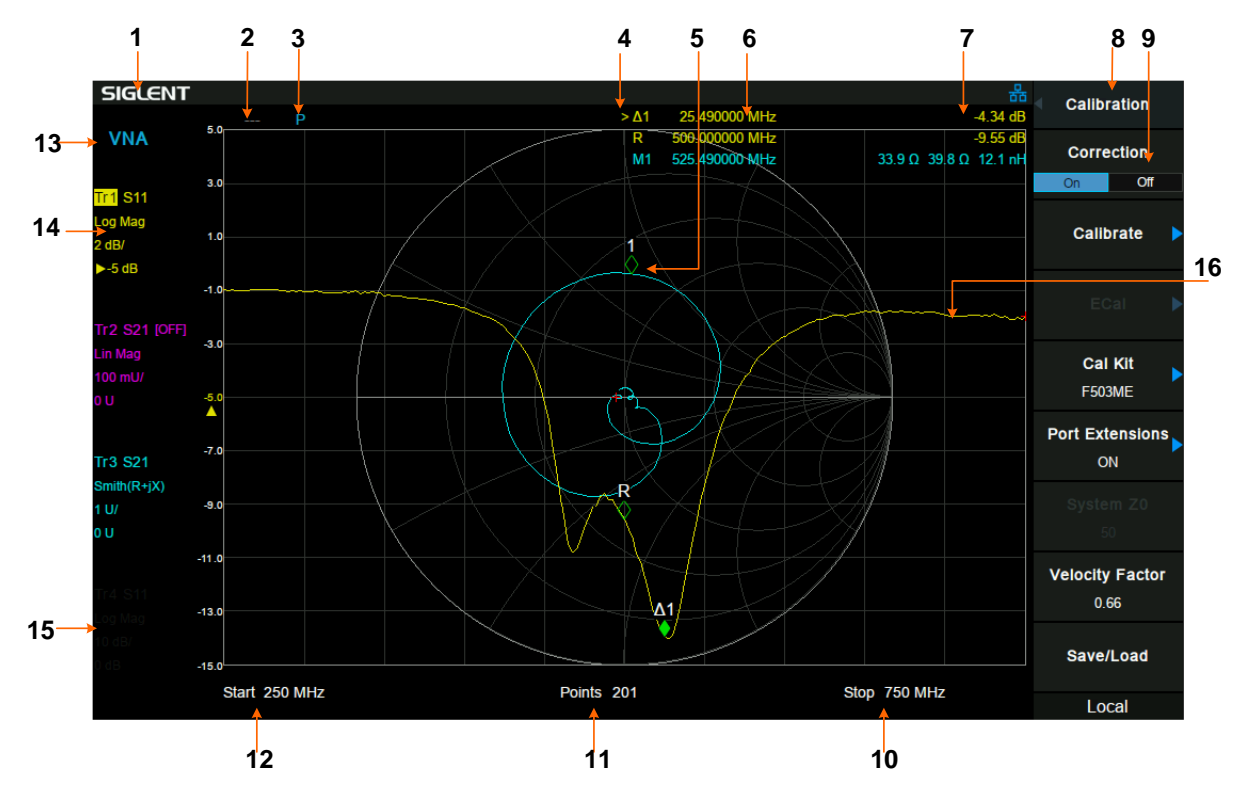

图 13 矢量网络分析仪模式用户界面

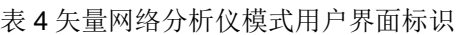

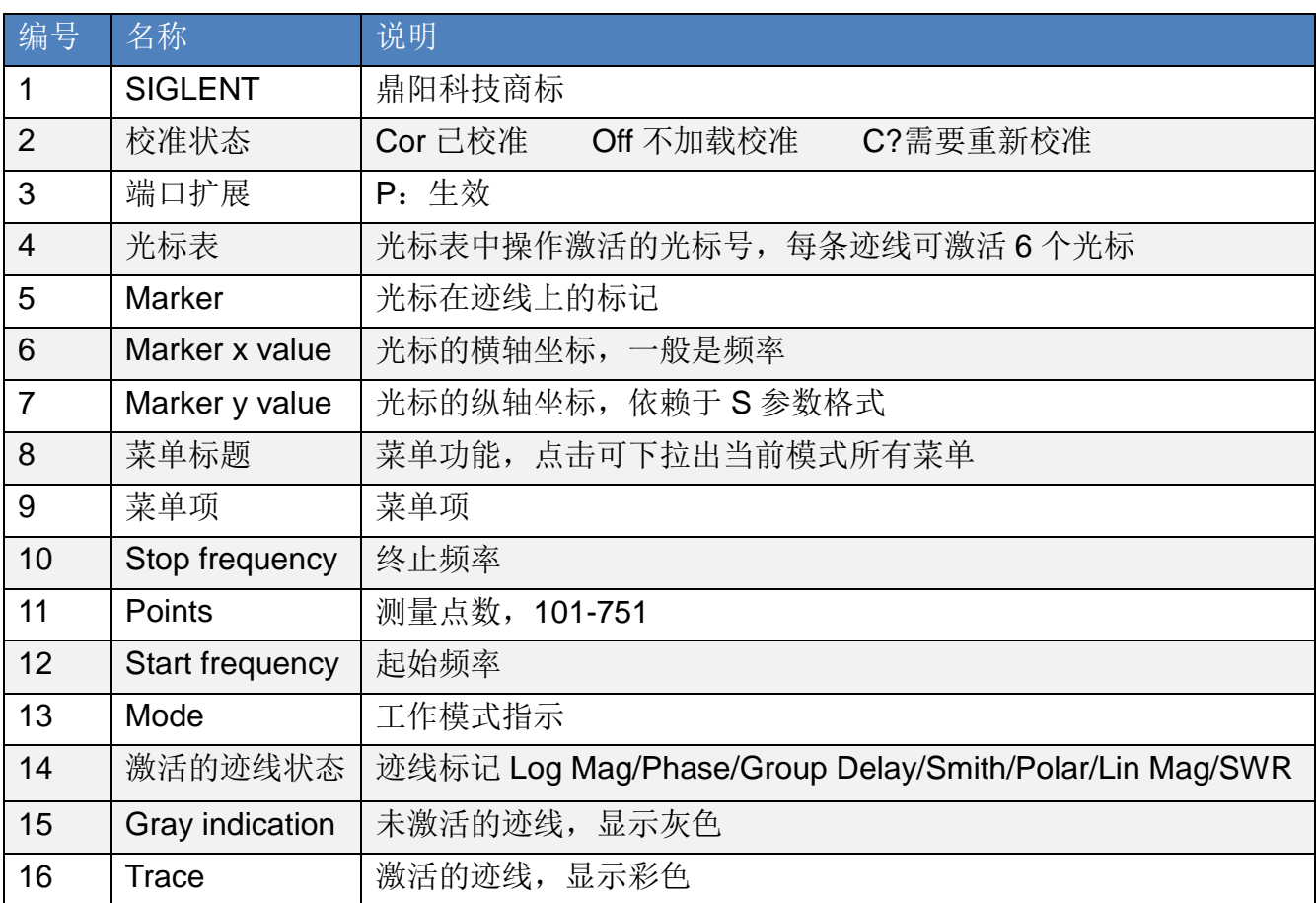

## **SIGLENT**<sup>®</sup>鼎阳

# 固件操作

## 查看系统信息

用户可通过 **System**->"系统信息",查看的内容包括

- 产品型号,序列号和主机号
- 软件版本号和硬件版本号
- 选件信息

## 选件加载

使用下列步骤来激活您购买的选件:

1, 按**System**-> "系统信息"-> "选件加载";

2. 在弹出窗口中输入选件序列;或者加载.lic文件, 按**File-**>"打开/加载"在存储器中选择相应 的.lic文件。

## 固件升级

请按照以下步骤进行固件升级:

- 1, 从官网下载固件升级包;
- 2. 将升级包中的.ADS文件解压缩到U盘的根目录:.
- 3, 将U盘插入USB Host口,按**System**->"系统信息"->"固件升级",找到U盘中的.ADS文件;
- 4, 按"加载"并确认。分析仪将自动执行固件升级。

升级过程可能持续几分钟,当升级完成后,机器将重启。任何打断升级过程的操作都可能引起 升级失败甚至机器无法启动,请在升级过程中保持U盘的稳定状态和机器的供电状态。

## 触摸操作

分析仪提供 10.1 英寸多点触摸屏,支持各种手势操作。包括但不限于

- 点击屏幕右上角,进入主菜单
- 在波形区上下或左右滑动,改变X轴中心坐标或Y轴参考坐标
- 在波形区进行水平的两点缩放,改变X轴范围
- 点击屏幕参数或菜单,进行数字选择或进行字母编辑
- 打开和拖动光标
- 使用辅助快捷键,执行常用操作

您可以通过**Display**->"触摸设置"打开和关闭触摸屏功能。

## 远程控制

分析仪支持通过USB、LAN、GPIB-USB接口与计算机进行通信。用户通过这些接口,结合相 应的编程语言或NI-VISA, 使用基于SCPI (Standard Commands for Programmable Instruments)命令集,可对仪器进行远程编程控制,以及和其他支持SCPI命令集的可编程仪 器进行互操作。您同时也可以通过网络浏览器或Siglent免费上位机软件EasySpectrum控制和 查看分析仪。更多细节,请参考编程手册。

## 故障排除

本节列举了分析仪在使用过程中可能出现的故障及排查方法。当您遇到这些故障时,请按照相 应的步骤进行处理。如不能处理,请与 SIGLENT 联系,同时请提供您机器的设备信息(机器 背面标贴上的序列号或 **System**->系统信息)

- 1. 接通电源,前面板电源开关将亮起。若前面板电源开关没有亮起:
	- 检查电源接头是否已正确连接,电源开关是否已打开。
	- 检查电源是否符合一般要求。
	- ◆ 检查机器的保险丝是否安装以及是否已熔断。
- 2. 按下电源开关,若分析仪仍然黑屏,没有任何显示:
	- ◆ 检查风扇,如果风扇转动,屏幕不亮,可能是屏幕故障。
- 快速指南 17 检查风扇,如果风扇不转,屏幕不亮,说明仪器未成功开机,请参考下一步处理。

## **SIGLENT RE**

- 3. 按下电源开关,分析仪正常开机但按键响应异常:
	- ◆ 检查分析仪是否工作在远程控制状态
	- **◆ 按System->自测试->**按键测试,确认是否有按键无响应或者串键现象,可能是键盘连 接线松动或者键盘损坏。
	- 停在开机画面,按键无响应。

如存在上述故障,请勿自行拆卸仪器,并及时与SIGLENT联系。

- 4. 界面谱线长时间无更新:
	- ◆ 检查当前迹线是否处于查看状态或多次平均状态。
	- 检查当前是否未满足触发条件,请查看触发设置以及是否有触发信号。
	- 检查当前是否处于单次扫描状态,是否处于EMI测量的计算状态。
	- 检查当前扫描时间是否设置过长,是否处于Demod的解调时间设置过长。
- 5. 测量结果错误或精度不够:

用户可从本手册后面获取有关技术指标的详细说明,以此来计算系统误差,检查测量结果和精 度问题。欲达到本手册所列的性能指标,您需要:

- ◆ 检查是否应用了Correction。
- 检查外部设备是否已正常连接和工作。
- 对被测信号有一定的了解,并为仪器设置适当的参数。
- 在一定条件下进行测量,例如开机后预热一段时间,特定的工作环境温度等。
- 定期对仪器进行校准,以补偿因仪器老化等因素引起的测量误差。

— 在产品承诺的出厂校准周期后,如需校准请联系**SIGLENT**公司或在授权的计量机构中 获取有偿服务。

6. 弹出消息:

仪器在工作中会根据其所处的状态,给出提示消息、错误消息或状态消息。这些消息可以 帮助用户正确使用仪器,并非仪器故障。

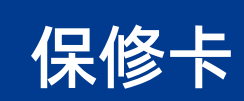

#### 感谢您购买鼎阳科技的产品,请妥善保管此产品保修卡及销售专用发票

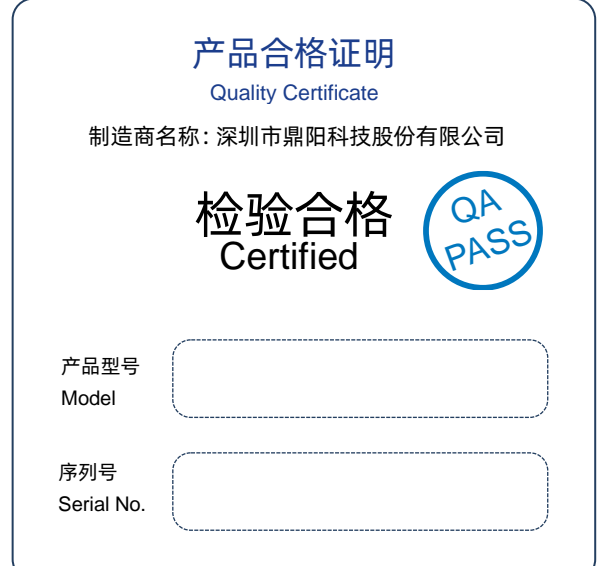

#### 售后服务中心:

服务中心地址:广东省深圳市宝安区 68 区留仙三路安通达工业园五栋一楼 服务与支持热线: 400-878-0807

维修登记卡

邮箱:Service@siglent.com

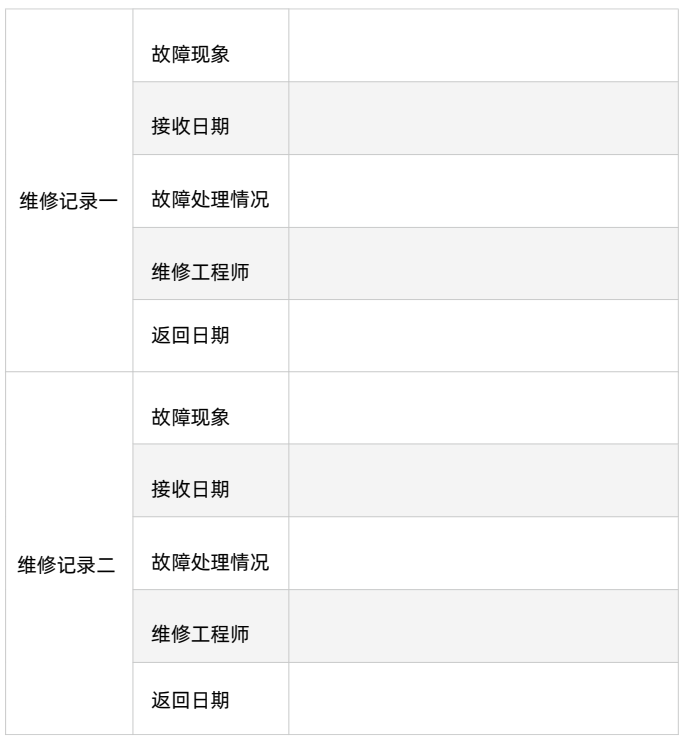

#### 客户信息反馈登记表

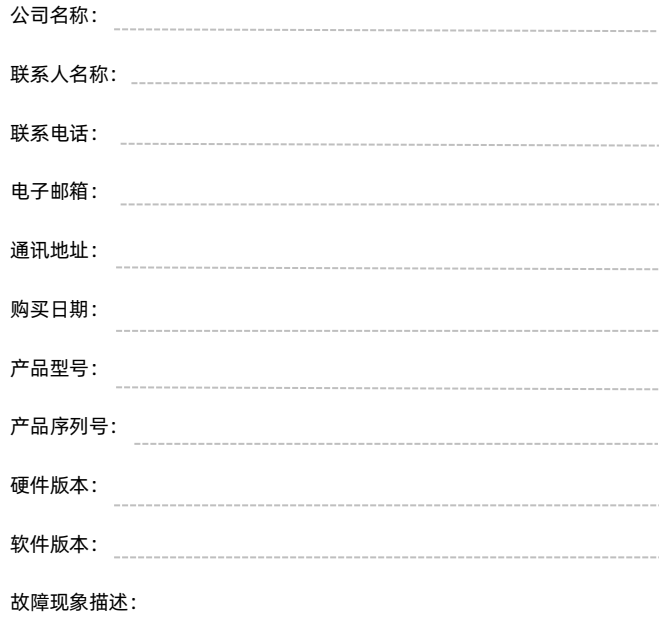

#### 保修概要

深圳市鼎阳科技股份有限公司(SIGLENT TECHNOLOGIES CO., LTD)承诺其产品在保修期 内正常使用发生故障,SGLENT 将为用户免费维修或更换部件。

本保修适用于中国大陆地区用户从大陆正规渠道所购买的 SIGLENT 产品。SIGLENT 厂家 直销渠道,授权代理销售渠道及授权网络销售渠道,用户在购买 SIGLENT 产品时有权要 求商家提供 SIGLENT 授权证明文件以保证自身利益。

#### 标准保修承诺

请用户务必填写后沿虚线剪下寄回

SIGLENT 承诺本产品主机保修期三年,模块类、探头类、电池类产品保修一年。SIGLENT 产品保修起始日期默认为客户有效购机凭证(税务发票)上的日期。无法提供有效购机凭 证的,则将产品的出厂日期延后 7 天 (默认货运时间)作为保修起始日期。

#### 维修承诺

对于免费维修的产品,SIGLENT 承诺在收到故障产品后 10 个工作日内维修完毕。 对于有偿维修的产品,SIGLENT 将在用户付费后 10 个工作日内将故障产品维修完毕。若 用户确认不维修, SIGLENT 将故障产品返回客户。

以下情况不包含在 SIGLENT 免费维修范围内:

1.因错误安装或在非产品规定的工作环境下使用造成的仪器故障或损坏;

2.产品外观损坏(如烧伤、挤压变形等);

3.产品保修封条被撕毁或有揭开痕迹;

4.使用未经 SIGLENT 认可的电源或电源适配器造成的意外损坏;

5.因不可抗拒因素(如地震、雷击等)造成的故障或损坏;

本保修卡代替先前发布的保修卡版本,其他任何形式的保修条款应以上述的保修说明为

准, SIGLENT 拥有对维修事宜的最终解释权。

深圳市鼎阳科技股份有限公司

## 更多频谱分析仪产品信息

您可以使用菜单System->"系统信息",获取您的设备信息和查看选件的安装状态。 欲了解本产品更多信息,请查阅如下手册: (登录网站 [Http://www.siglent.com](http://www.siglent.com/)下载) 数据手册: 提供产品主要特色和技术指标 用户手册:提供产品功能的详细说明 编程手册: 提供产品远程控制的详细说明

## 更多鼎阳科技产品

您可登录SIGLENT网站 [Http://www.siglent.com](http://www.siglent.com/) 了解更多射频测量仪器:

频谱分析仪

实时频谱分析仪

矢量网络分析仪

模拟信号发生器

矢量信号发生器

以及更多通用仪器:

数字示波器

隔离示波表

任意波形发生器

可编程直流电源

高精度万用变

高精度电子负载

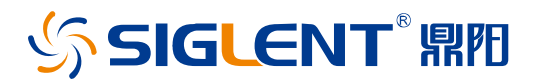

#### 关于鼎阳

鼎阳科技(SIGLENT)是通用电子测试测量仪器领域的行业领军企业。同时,也 是通用电子测试测量仪器行业第一家 A 股上市公司。

2002 年,鼎阳科技创始人开始专注于示波器研发,2005 年成功研制出第一款数 字示波器。历经多年发展,鼎阳产品已扩展到数字示波器、手持示波表、函数/ 任意波形发生器、频谱分析仪、矢量网络分析仪、射频/微波信号源、台式万用 表、直流电源、电子负载等基础测试测量仪器产品,是全球极少数能够同时研发、 生产、销售数字示波器、信号发生器、频谱分析仪和矢量网络分析仪四大通用电 子测试测量仪器主力产品的厂家之一,是这四大主力产品领域唯一一个国家级重 点"小巨人"企业。同时也是国内主要竞争对手中唯一一个同时拥有这四大主力 产品并且四大主力产品全线进入高端领域的厂家。公司总部位于深圳,在美国克 利夫兰和德国奥格斯堡成立了子公司,在成都成立了分公司,产品远销全球 80 多个国家和地区, SIGLENT 已经成为全球知名的测试测量仪器品牌。

联系我们

深圳市鼎阳科技股份有限公司 全国免费服务热线:400-878-0807 网址:www.siglent.com

#### 声明

**SSIGLENT RE是深圳市鼎阳科技股份有限公** 司的注册商标,事先未经过允许,不得以任何形式 或通过任何方式复制本手册中的任何内容。 本资料中的信息代替原先的此前所有版本。技术数 据如有变更,恕不另行通告。

#### 技术许可

对于本文档中描述的硬件和软件,仅在得到许可 的情况下才会提供,并且只能根据许可进行使用 或复制。

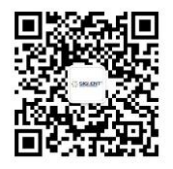

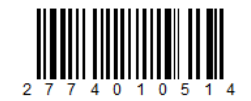